## <span id="page-0-0"></span>**Element Symbol tab**

The **Element/Symbol** tab is dedicated to adding, editing, or deleting hyperlinks to elements in your model.

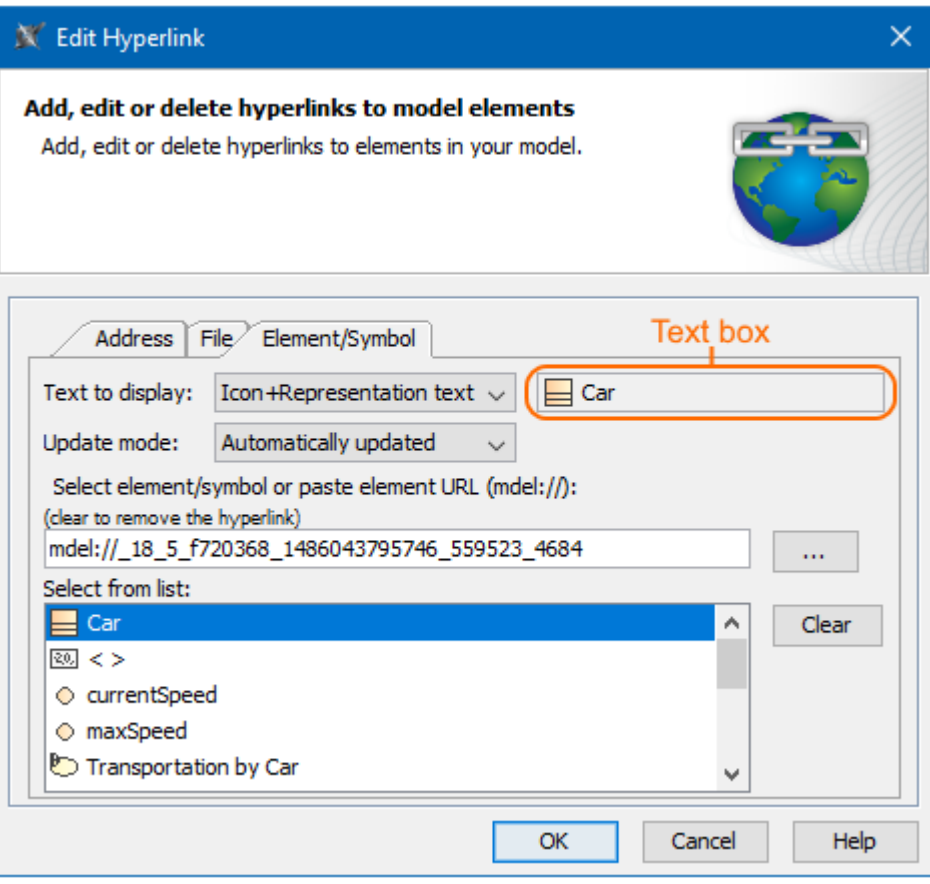

The Element/Symbol tab in the Edit Hyperlink dialog where the text "Car" refers to the Car Class from the model. It is represented with an icon and will be automatically updated after changes.

The table below describes the boxes and buttons of the **Element/Symbol** tab.

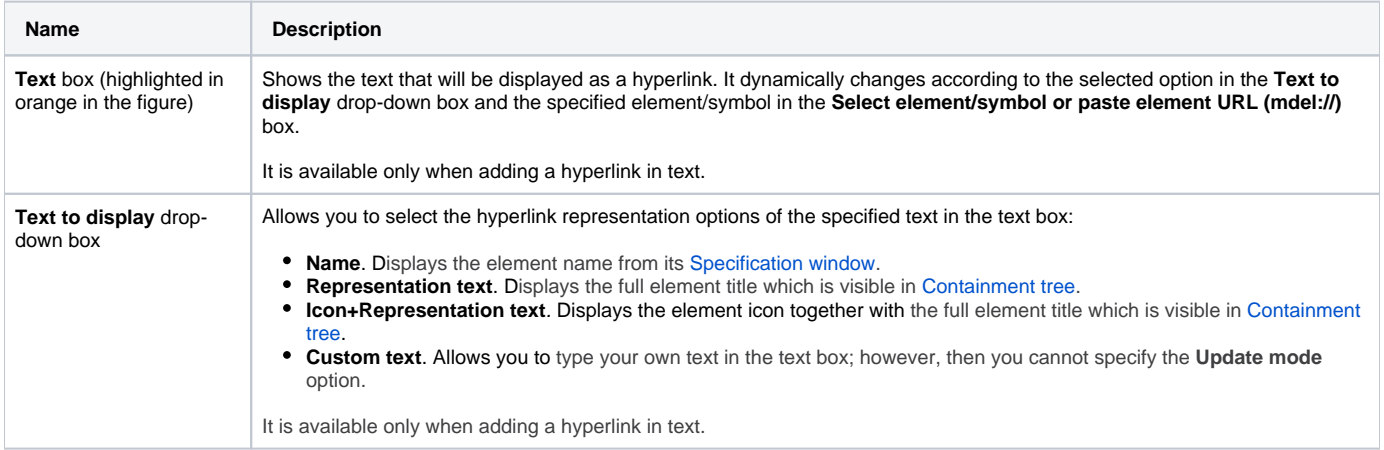

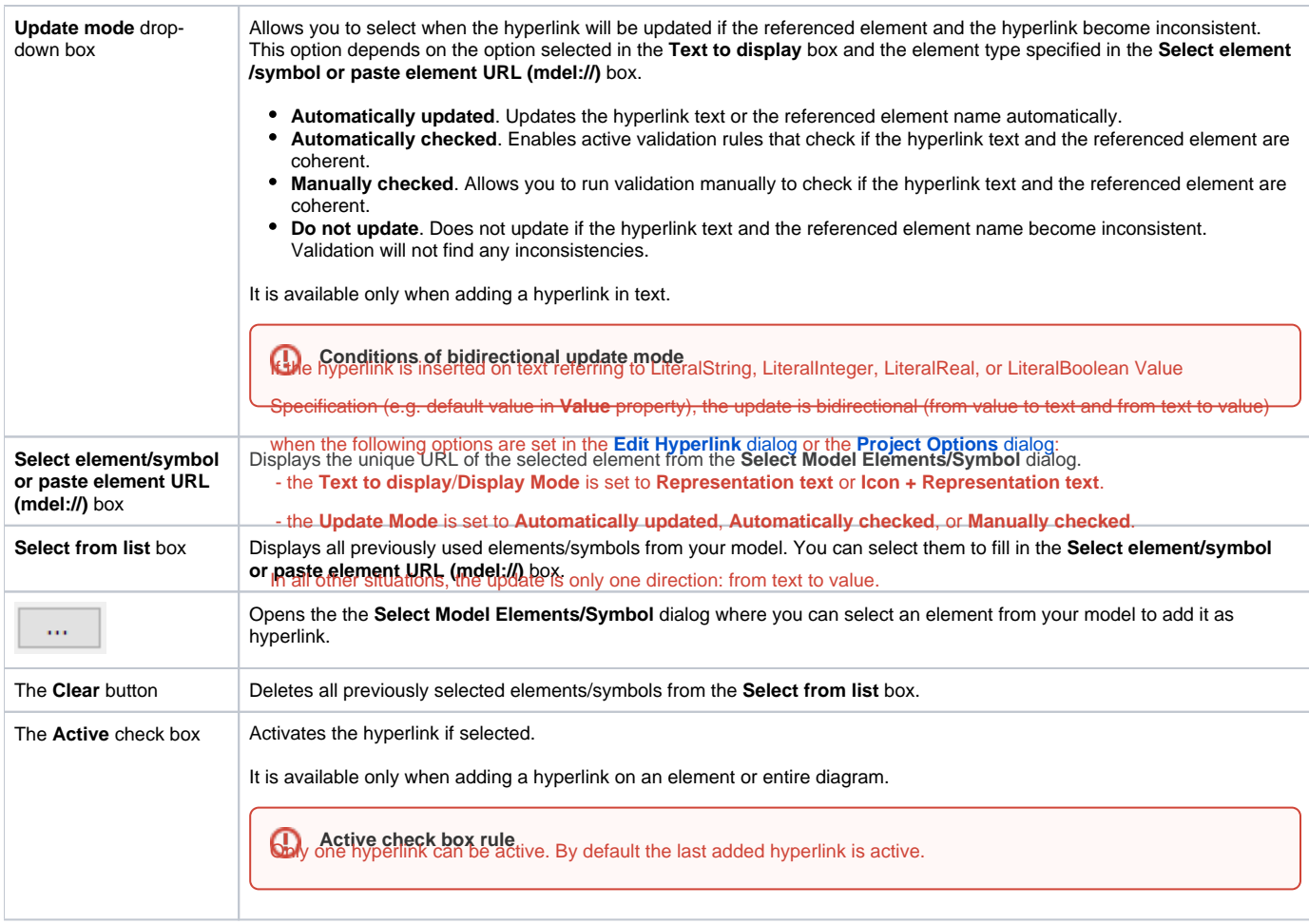

## **Related pages**

- [Edit Hyperlink dialog](https://docs.nomagic.com/display/MD2022x/Edit+Hyperlink+dialog)
	- [Address tab](https://docs.nomagic.com/display/MD2022x/Address+tab)
	- [File tab](https://docs.nomagic.com/display/MD2022x/File+tab)
	- [Element Symbol tab](#page-0-0)
	- [Hyperlinks in texts](https://docs.nomagic.com/display/MD2022x/Hyperlinks+in+texts)
- [Default settings of hyperlinks to model elements](https://docs.nomagic.com/display/MD2022x/Default+settings+of+hyperlinks+to+model+elements)
- [Hyperlinks on elements](https://docs.nomagic.com/display/MD2022x/Hyperlinks+on+elements)
- [Opening hyperlinks](https://docs.nomagic.com/display/MD2022x/Opening+hyperlinks)
- [Selecting referenced element in Containment tree](https://docs.nomagic.com/display/MD2022x/Selecting+referenced+element+in+Containment+tree)
- [Managing hyperlinks](https://docs.nomagic.com/display/MD2022x/Managing+hyperlinks)
- [Linking model elements to OSLC resources](https://docs.nomagic.com/display/MD2022x/Linking+model+elements+to+OSLC+resources)